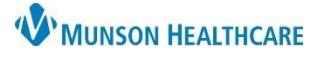

## **Quick Visit Component** *for Providers*

## Cerner PowerChart Ambulatory **EDUCATION**

## **Overview**

Quick visits are groupings of items that are commonly documented as part of routine visits. A provider can use these item groupings to quickly complete visits that are performed on a regular basis. Quick visits are best suited for routine visits that require minimal clinical decision support and contain little variance across patients and visits.

To access:

- 1. Navigate to the AMB Workflow in the Provider View and select the Quick Visit Component.
- 2. The system displays a list of available Quick Visits. Select the Primary Care or All buttons to filter.
- 3. The search box allows the provider to enter the name of the Quick Visit to open.

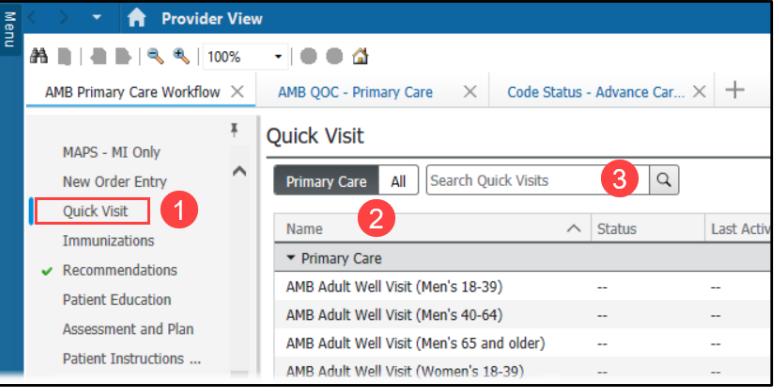

## **Completing a Quick Visit**

To complete a Quick Visit:

- 1. Select a Quick Visit from the list.
- 2. In the quick visit dialog box, place a check in the appropriate check boxes under each section and complete the appropriate order sentence for each order, prescription, and charge required by the specific quick visit.
	- a. If a This Visit Problem is selected, it will be added to the patient's Problem List in the AMB workflow.
- 3. Click Submit.
- 4. Complete the Orders for Signature pop-up box, if an order, prescription, or charge was selected when completing the quick visit dialog box.

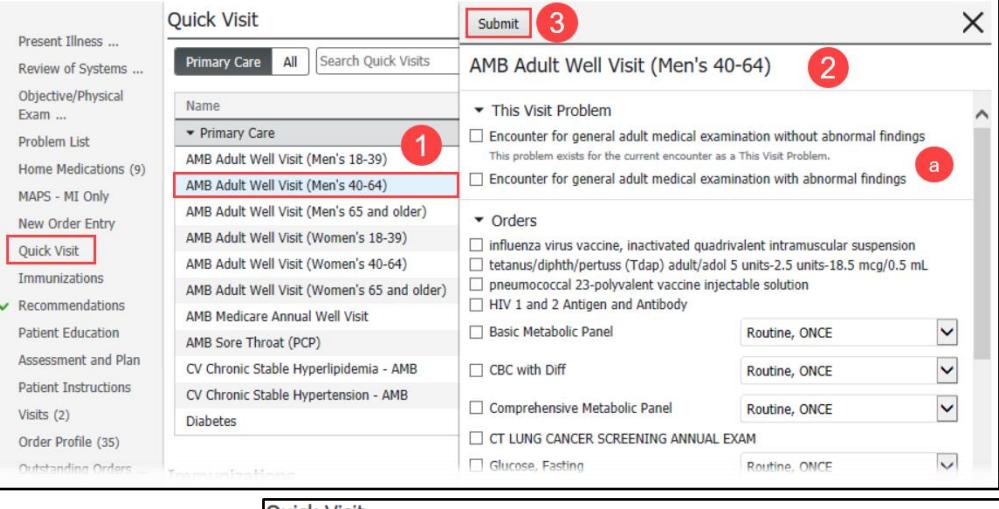

5. The system then displays the Quick Visit as submitted in the Workflow Quick Visits Component.

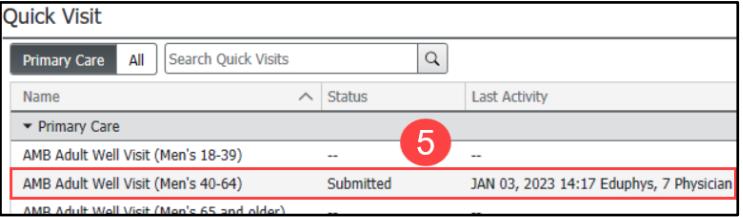